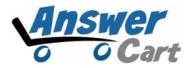

# JSON API for Get-Version

www.AnswerCart.com

# 1. General Information

The purpose of this document is to know the version of your community product powered by AnswerCart.

#### **1.1. Intended Audience**

This document is intended for community administer and other IT professionals responsible for integrating the internal process with AnswerCart community product.

# **1.2. Purpose of get-version**

The purpose of get-version is to provide the current version of your community product powered by AnswerCart.

# 2. JSON API request for get-version

#### **2.1.** Parameters for get-version

| Variable | Description                                       |
|----------|---------------------------------------------------|
| key      | key is a md5 of secret key defined in section 3.2 |

# 3. Settings on Community Control Panel

#### **3.1.1.** Login to the community

Login to URL (http://yourcommunity.example.com) as an administrator

#### **3.1.2.** How to locate the control panel

Go to Admin -> Control Panel Tab to open configuration setting as follows -

| Home   | Questions                   | Unanswered          | Groups     | Categories | Users      | Ask a Question      | Admin           |
|--------|-----------------------------|---------------------|------------|------------|------------|---------------------|-----------------|
| Contro | l Panel                     | 1                   |            |            |            |                     | $\sim$          |
|        | e Flagged I<br>ssages Saved | Hidden Control Pane | Design Par | App Panel  | Adv. Panel | Tags And Categories | Important Links |
| Logo   | Configura                   | tion                |            |            |            |                     |                 |
|        |                             | an in the name has  | dan        |            |            |                     |                 |

### 3. 2. Get Enterprise Secret Key

Secret key is a method of exchanging information between the community and master website i.e. example.com (this parameter shall be kept private).

This section is available in the Control panel.

# Secret Key:

Send cryptic secret md5 key hash value to the community URL.

#### **3.3. Create JSON API**

After getting md5 secret key, write your community URL (http://community.example.com) in address bar then add json-request, get-version trailing with slashes (/) respectively. Write all the parameters of get-version trailing with one question mark (?).

After successful JSON request you will get the result as shown below.

```
{"error":false, "version": "2.1.12", "time": 1484131873}
```

**Note:** In the above figure **"Version":"2.1.12"** is the version of your community product powered by AnswerCart.

After unsuccessful JSON request you will get error notification as shown below.

{"error":true,"reason":"Key varification failed","time":1484131906}

This error notification arrives when the entered key is either wrong or incorrect. Please check your key and follow section 3.2.

# 3.4. How to read JSON API response

A JSON API contains array elements with respective values.

The below table display the JSON Response Data for get-version API -

|           | It returns the Boolean value true or false                                                                                                    |
|-----------|----------------------------------------------------------------------------------------------------|
| o error   | If true -> then there is an error and reason field would be present with<br>the value like "Key verification failed"<br>If false -> the JSON result will display or Version Number |
| o version | Version number of the product                                                                                                    |
| o time    | Unix time stamp of the request                                                                                                    |